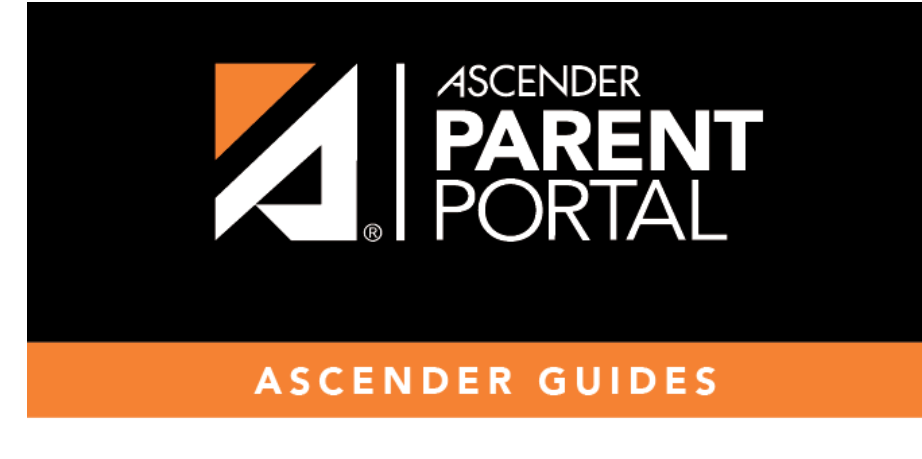

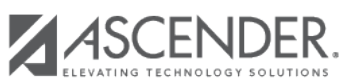

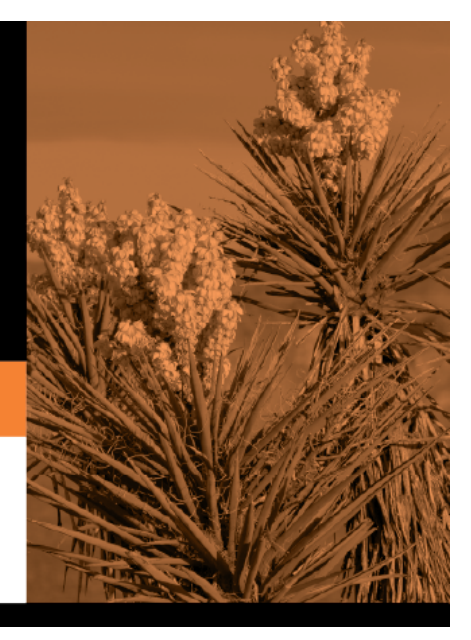

## **Table of Contents**

### **I. Link an enrolled student.**

*ASCENDER ParentPortal > My Account*

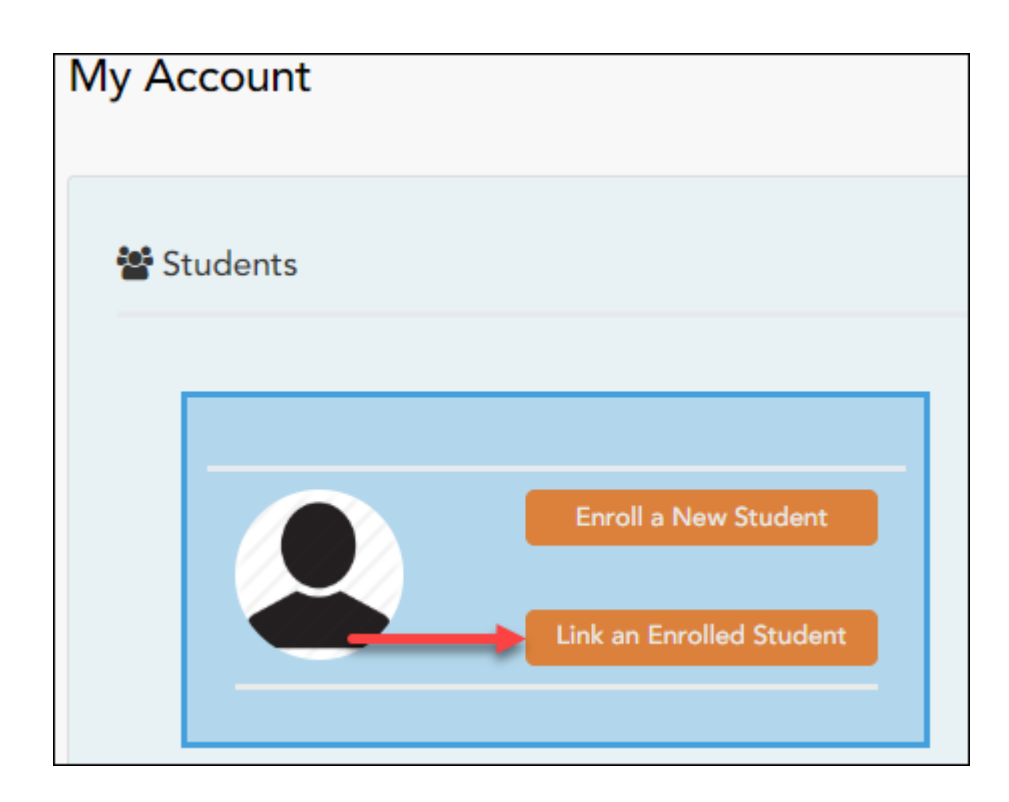

#### ❏ Click **Link an Enrolled Student**.

A pop-up window opens allowing you to add a student to your ParentPortal account.

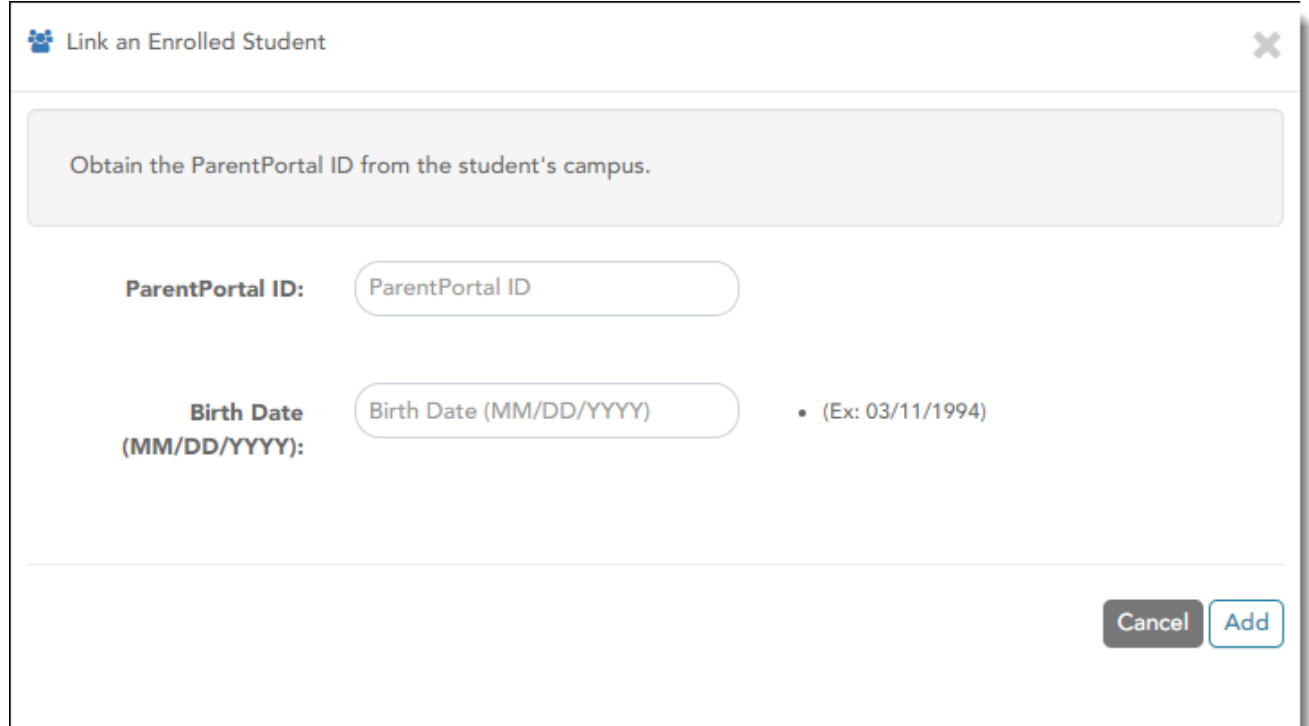

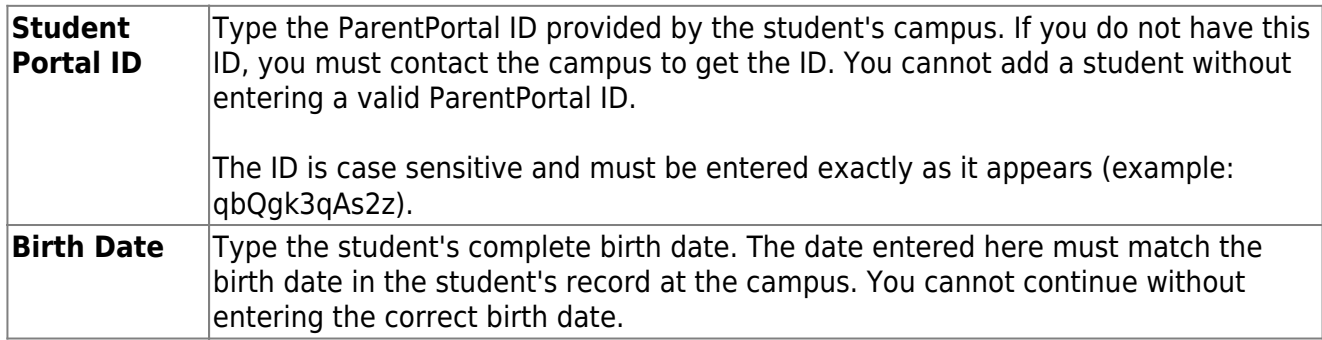

#### ❏ Click **Add**.

If your student was successfully added to your account, the student's name will appear on the page. You will now be able to access your student's data.

PP

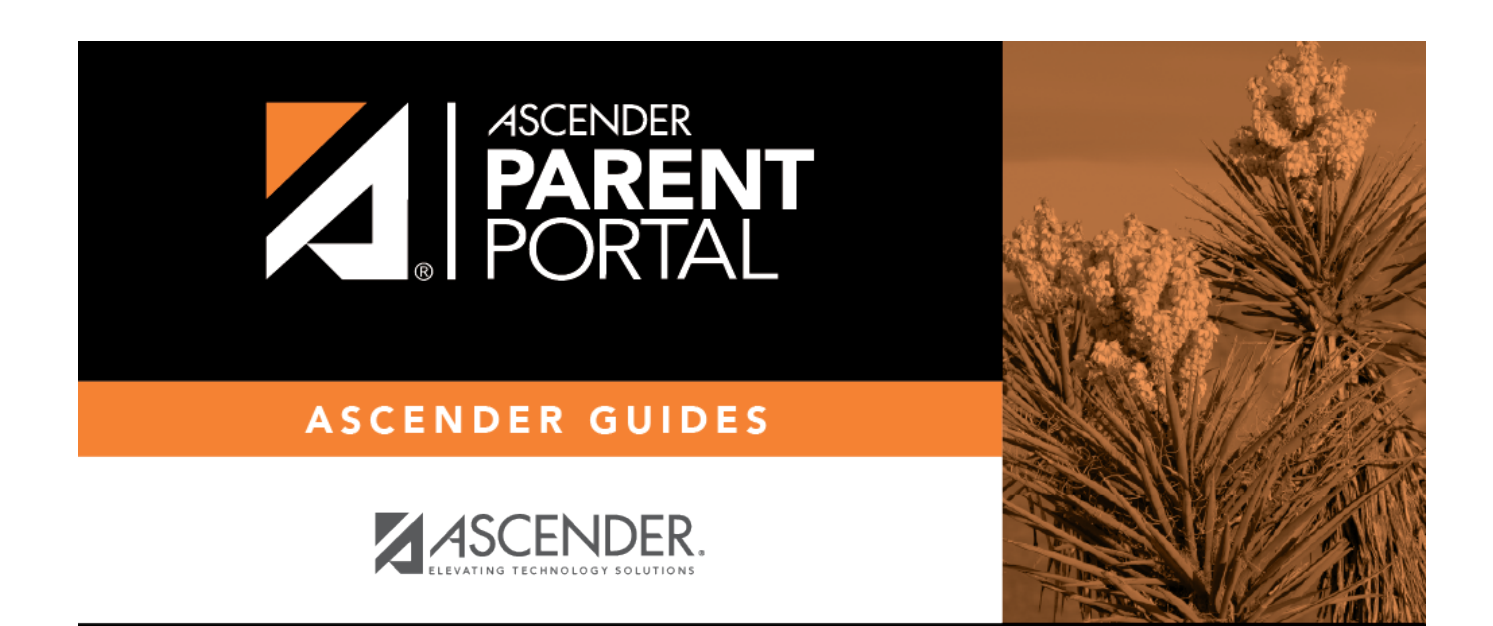

PP

# **Back Cover**